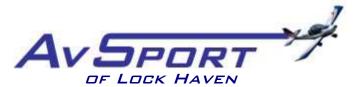

PIPER MEMORIAL AIRPORT 353 PROCTOR STREET LOCK HAVEN PA 17745

## How to Fly a Piper Cub on AvSport's Jay Simulator

- 1. Sit down in front of yoke (OK, a real Cub has a stick; we use what we have!)
- 2. Move seat position so as to allow you full rudder and brake pedal travel
- **3.** Place tracking hat on your head, with the bill facing the small infrared camera mounted on top of the monitor
- 4. Place keyboard on your lap
- 5. Depress the red "On/Off" button
- 6. Place a finger on the F12 key
- 7. Wait for the TrackIR grid to appear on screen
- 8. While looking straight at screen, and without moving your head, press and release the F12 key to calibrate the IR head tracker
- 9. If you want to hear wind noise and engine sounds, put on headset
- **10.** When Jay screen opens, click on "Free Flight" tab
- On the left-hand side of screen, from the "Select Airplane" pulldown, click on "A2A Piper Cub"
- **12.** "Select an Airport" box should say "KLHV: Piper Meml, Lock Haven, PA." If it doesn't, type "KLHV" into the box directly under "on the ground," and click the "search" button
- **13.** In the "Select a Runway" pulldown, choose between the grass (27L/9R) and paved (27R/9L) runways
- 14. Select desired flight conditions from the Time, Wind, Rain, and Clouds boxes
- **15.** Click on green "Begin Flight" on right-hand side of screen
- **16.** When Cub appears on screen, clean up the display using the "views" pulldown on upper left of screen. Point at "instrument panel" and uncheck Map and Radio
- **17.** Note that you can look up, down, right, left simply by moving your head
- **18.** Start engine:
  - a. Push mixture control (red knob) full forward
  - **b.** Advance throttle (black knob) ~  $\frac{1}{2}$  inch
  - c. Step on and hold toe brakes (OK, so a real Cub has heel brakes...)
  - d. Turn Magneto switch (left of yoke) to "Start/Run"
  - e. Look around, and don't forget to yell "Clear Prop!"
  - **f.** Use mouse or track-pad to pull prop through, clockwise direction
  - g. If prop doesn't move, simulation is paused. Press P key and try again
- **19.** Once engine starts, release brakes, advance throttle to full, and start your takeoff roll. Steer with rudders, rotate at 40 MPH, climb out at 50 MPH. Fly!
- 20. End flight: Press "Esc." Click "Yes," close throttle and mixture, turn off magnetos
- 21. To turn off simulator, click on red "Shut Down" button on right of screen.
- 22. Don't forget to return hat!